# NATIONAL SURPLUS POWER PORTAL HELP FILE for CGS

# Portal Flow on Long Term (more than one day) Basis

# Information of surplus power by original beneficiary

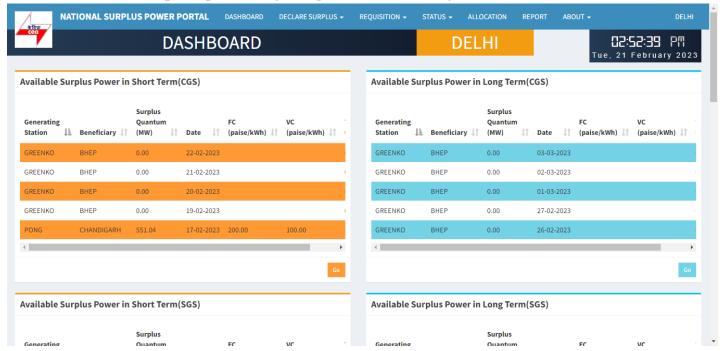

#### **Beneficiary Dashboard**

**DAHSBOARD:-** After login beneficiary will be landed to this page, There are 4 tables in this page showing available surplus power in short and long term of CGS, SGS, ISGS, IPP.

# **DECLARE SURPLUS (LONG)**

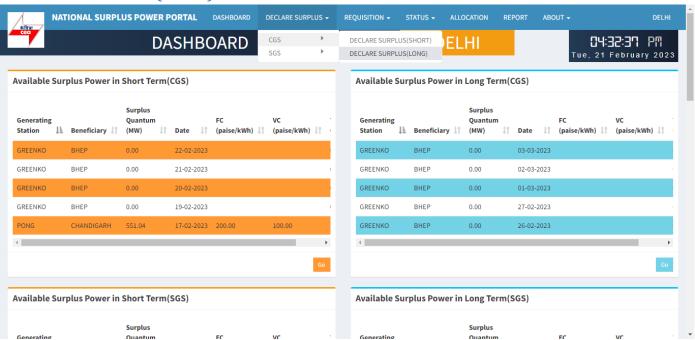

To declare surplus in long term(multiple day) basis go to DECLARE SURPLUS=>CGS=>DECLARE SURPLUS(LONG)

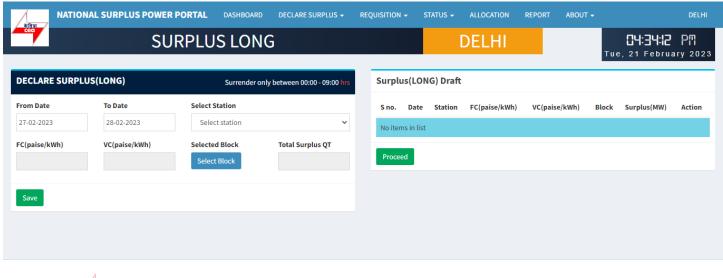

Copyright © 2023. All rights reserved.

This portal provides a platform for matching surplus generation capacity with the requisition for the surplus portal all across the country

### **DECLARE SURPLUS(LONG):-** There are 6 fields and one button in this form

- From Date Select date from where you want to start surplus declaration.
- To Date Select Date till you want to declare surplus.
- Select Station Select surplus station.
- FV & VC Automatically fills as per selected station.
- Select Block A popup will appear showing all the 96 blocks with quantum input field.
- Total Surplus QT It will automatically fill after block selection.

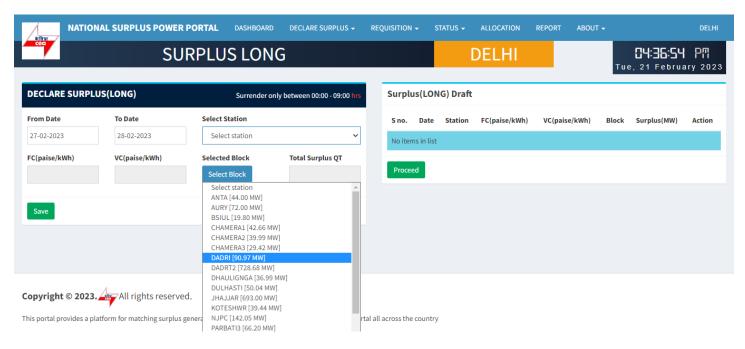

### **Select Station**

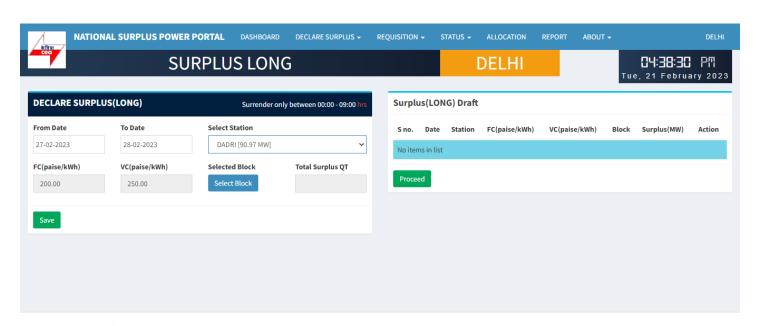

Copyright © 2023. All rights reserved.

This portal provides a platform for matching surplus generation capacity with the requisition for the surplus portal all across the country

### Click on select block button

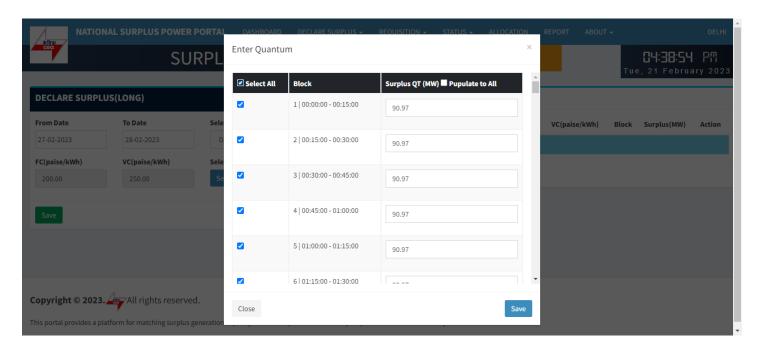

### Enter Quantum:- This form will appear on clicking "Select Block" button

- Select All Check this box to enable all the 96 block at once and uncheck to disable.
- Checkbox Check to enable each row to fillquantum.
- Block Shows block and block time.
- Surplus QT(MW) By default it is filled with a default value(Selected station(MW)) but you can change it.
- Populate to All It will populate.

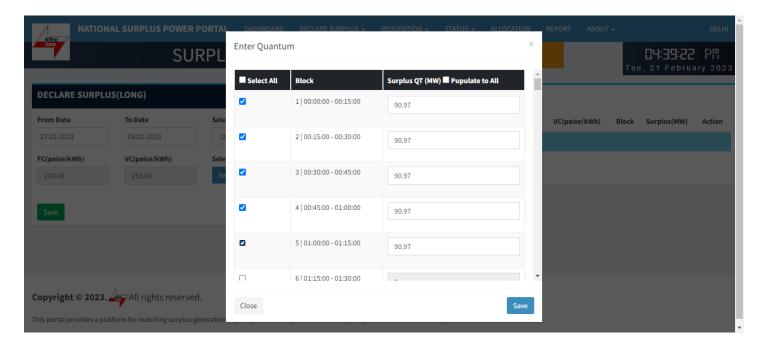

### Select individually

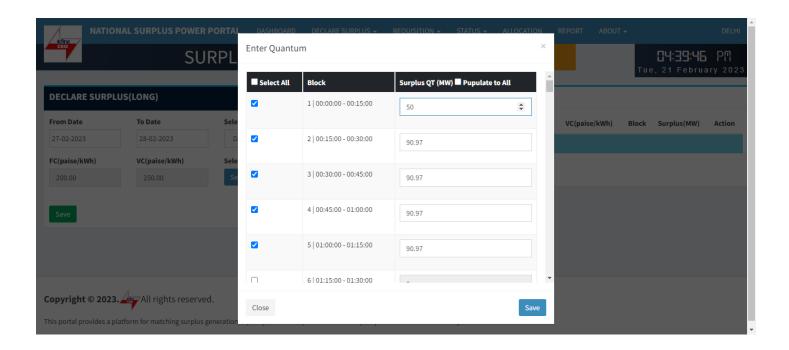

### Enter quantum in each selected field

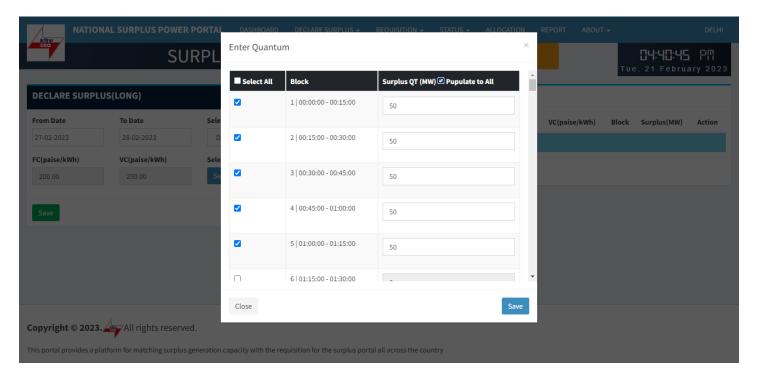

### Populate All

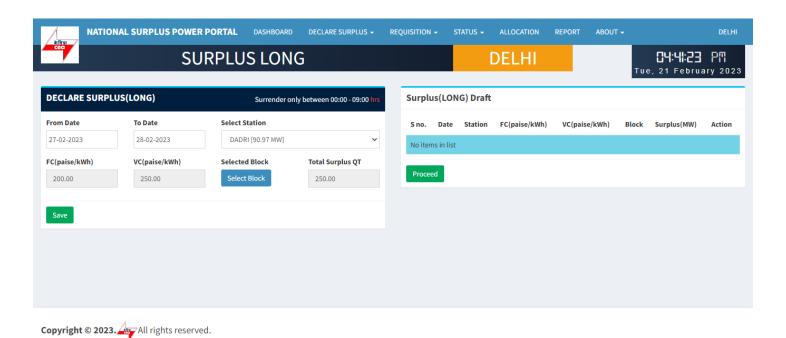

This portal provides a platform for matching surplus generation capacity with the requisition for the surplus portal all across the country of the surplus portal all across the country of the surplus portal all across the surplus portal all across the surplus portal all across the surplus portal all across the surplus portal all across the surplus portal all across the surplus portal all across the surplus portal all across the surplus portal all across the surplus portal across the surplus portal across the surplus por

**Save:**- It will save the filled details and display it in "Surplus(SHORT) Draft" table.

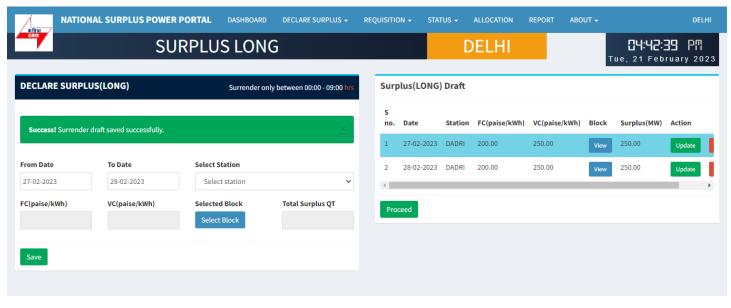

Copyright © 2023. All rights reserved.

This portal provides a platform for matching surplus generation capacity with the requisition for the surplus portal all across the country provides and the surplus portal all across the country provides and the surplus portal all across the country provides and the surplus portal all across the country provides and the surplus portal all across the country provides and the surplus portal all across the country provides and the surplus portal all across the country provides and the surplus portal all across the country provides and the surplus portal all across the country provides and the surplus portal all across the country provides and the surplus portal all across the country provides and the surplus portal all across the country provides and the surplus portal all across the country provides and the surplus portal all across the country provides and the surplus portal all across the surplus portal all across the surplus portal all across the surplus portal all across the surplus portal all across the surplus portal all across the surplus portal all across the surplus portal all across the surplus portal all across the surplus portal all across the surplus portal all across the surplus portal all across the surplus portal all across the surplus portal all across the surplus portal across the surplus portal across th

**Surplus (SHORT) Draft:-** It shows all the submitted surplus power with their serial number, date, station, FC, VC, Block, Surplus QT

- View A popup will appear showing submitted surplus blocks.
- Update To update any submitted row before final submission.
- Discard Click to discard row.

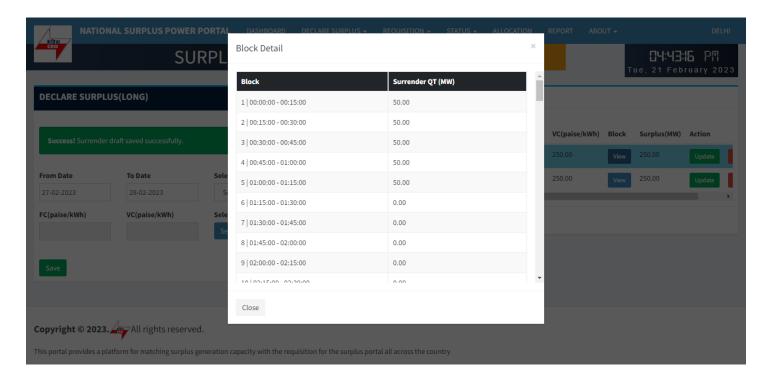

View blocks in draft

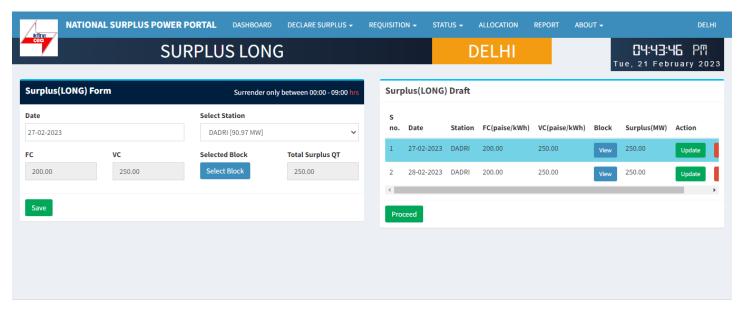

Copyright © 2023. All rights reserved.

This portal provides a platform for matching surplus generation capacity with the requisition for the surplus portal all across the country

### Update any row from draft

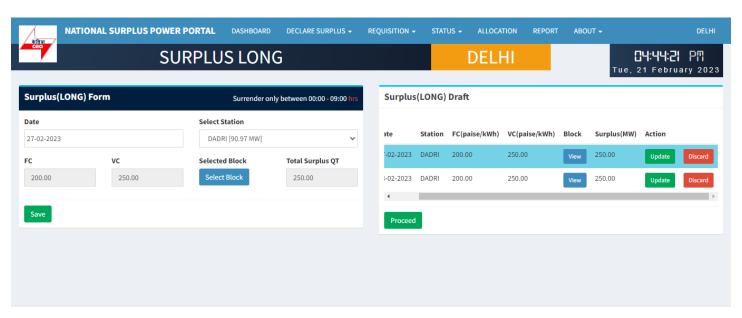

Copyright © 2023. All rights reserved.

This portal provides a platform for matching surplus generation capacity with the requisition for the surplus portal all across the country of the surplus portal all across the country of the country of the surplus portal all across the country of the country of the country

### Discard

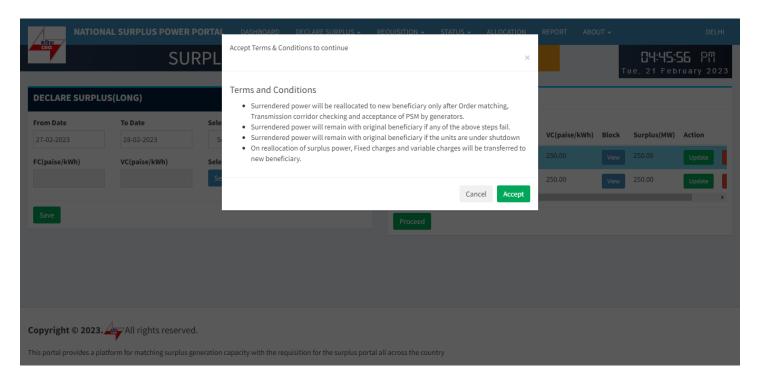

Accept Terms & Condition – Surplus declaration completed

## Requisition from new beneficiary

# **REQUISITION (LONG)**

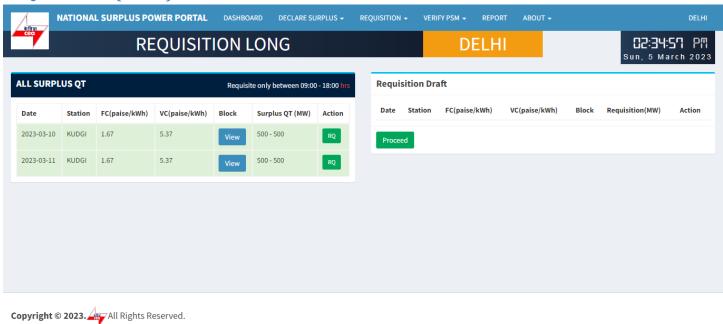

This portal provides a platform for matching surplus generation capacity with the requisition for the surplus portal all across the country

All SURPLUS QT:- All surplus QT will be shown in in this table available for requisition.

- View A popup will appear showing all the 96 blocks with MW.
- RQ Click to open requisition form for selected row.

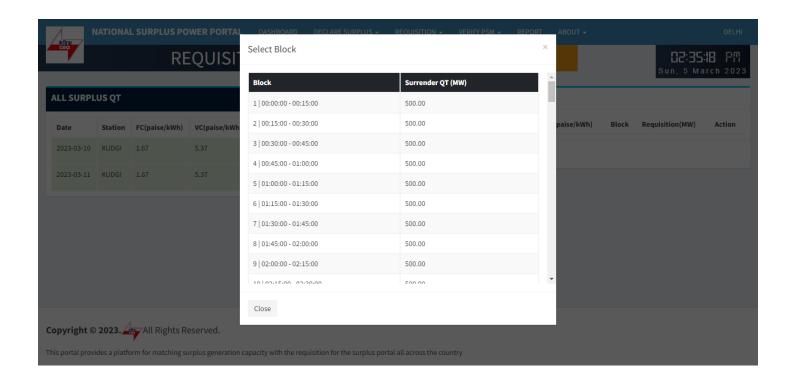

### **View Blocks**

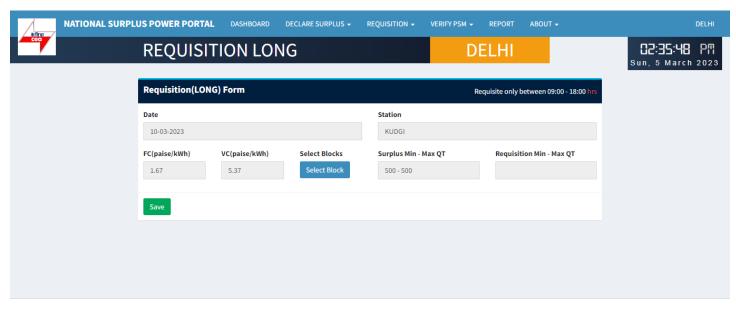

Copyright © 2023. All Rights Reserved.

This portal provides a platform for matching surplus generation capacity with the requisition for the surplus portal all across the country

### **REQUISITION LONG FORM:-** It has 6 fields and one block selection button

- Date Surplus date.
- Station surplus station.
- FV & VC Automatically fills as per selected station.
- Select Block A popup will appear showing all the 96 blocks with quantum input field.
- Surplus Min-Max QT Shows surplus range.
- Requisition Min-Max QT Automatically fills after blocks selection showing range.

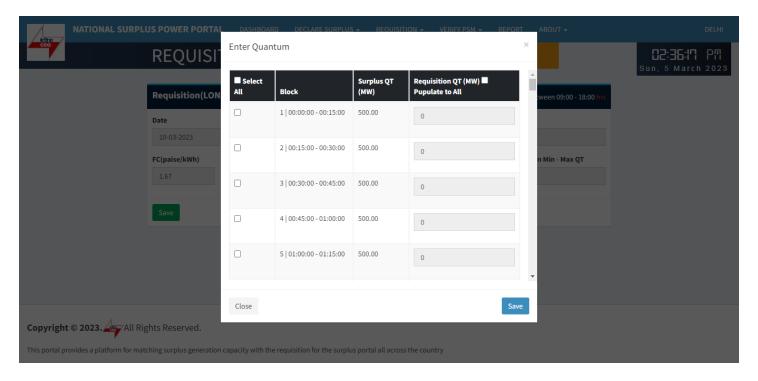

### **Enter Quantum:-** Fill the quantum for requisition.

- Select All Check to enable all the available blocks at once.
- Block Shows block and block time.
- Surplus QT(MW) Shows available surplus quantity for each block.
- Requisition QT(MW) By default it is filled with surplus mw but you can change it as per requirement.
- Populate to All It will populate first row value to all selected blocks.

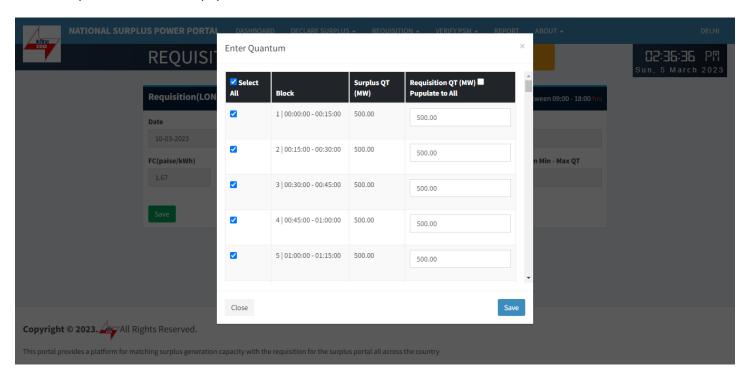

### Select All

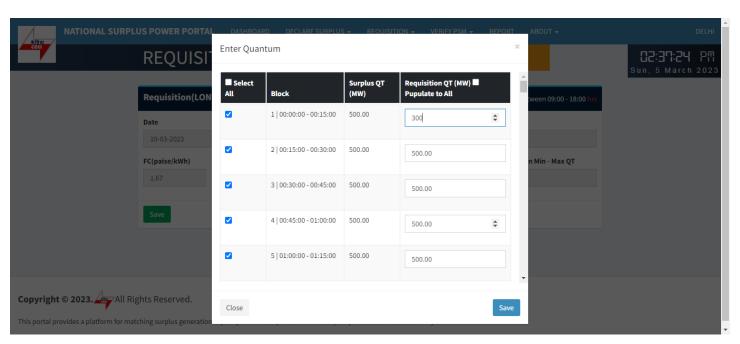

Populate to All

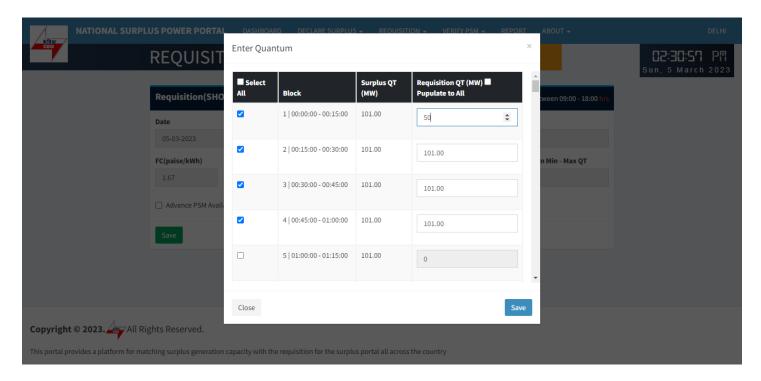

Select each row one by one

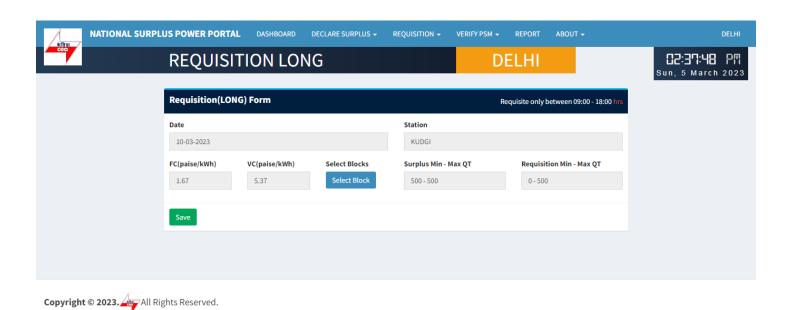

Save:- Click to save filled data in the draft

This portal provides a platform for matching surplus generation capacity with the requisition for the surplus portal all across the country

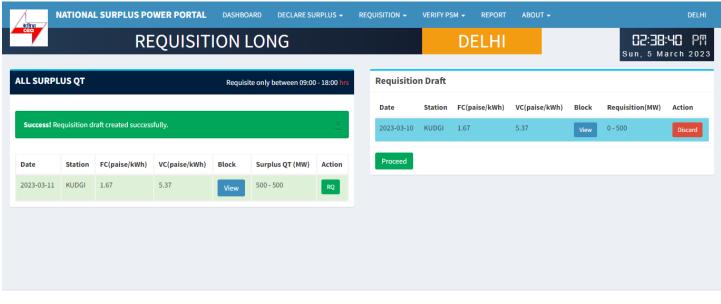

Copyright © 2023. All Rights Reserved.

This portal provides a platform for matching surplus generation capacity with the requisition for the surplus portal all across the country provides and the surplus portal all across the country provides and the surplus portal all across the country provides and the surplus portal all across the country provides and the surplus portal all across the country provides and the surplus portal all across the country provides and the surplus portal all across the country provides and the surplus portal all across the country provides and the surplus portal all across the country provides and the surplus portal all across the country provides and the surplus portal all across the country provides and the surplus portal all across the country provides and the surplus portal all across the country provides and the surplus portal all across the country provides and the surplus portal all across the surplus portal all across the surplus portal all across the surplus portal all across the surplus portal all across the surplus portal all across the surplus portal all across the surplus portal all across the surplus portal all across the surplus portal all across the surplus portal all across the surplus portal all across the surplus portal all across the surplus portal all across the surplus portal across the surplus portal across th

### Requisition Draft:- In this table all the submitted requisition will be displayed

- View A popup will appear showing blocks details.
- Discard Discard current row.
- Proceed Final requisition submission a popup will be displayed to accept terms & condition.

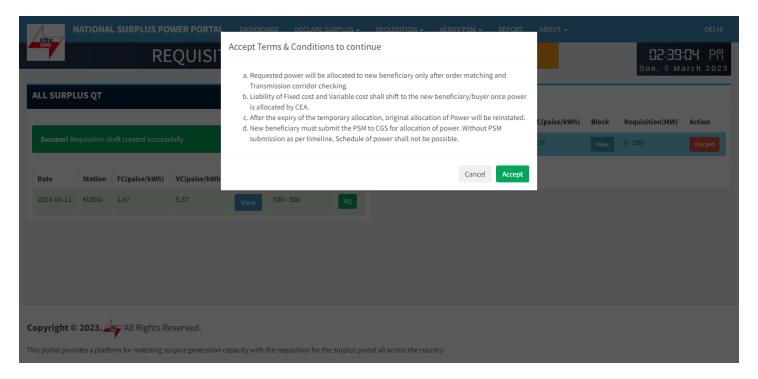

**Terms &condition** 

# Availability check by Generator

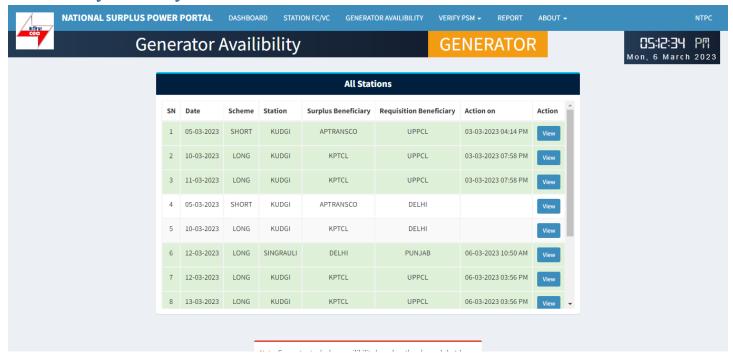

# Criteria check by GM Division

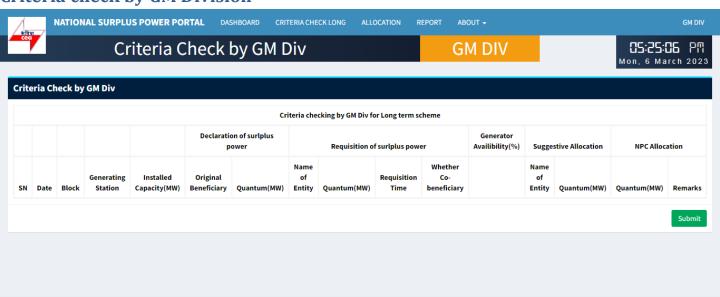

Copyright © 2023. All Rights Reserved.

# Transmission availability checking by NLDC

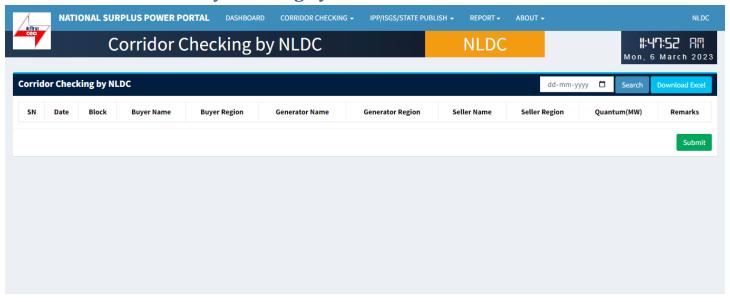

Copyright © 2023. All Rights Reserved.

This portal provides a platform for matching surplus generation capacity with the requisition for the surplus portal all across the country

# Final allocation of power by GM Division

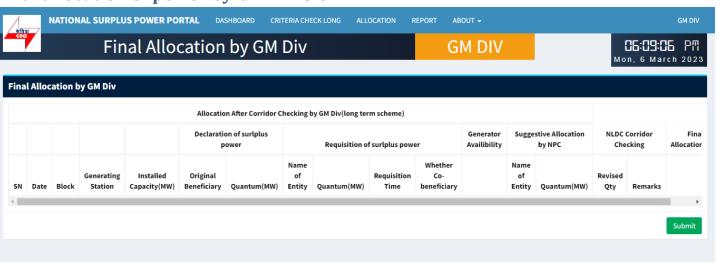

Copyright © 2023. All Rights Reserved.

# Arrangement of PSM by new beneficiaries & updating on portal

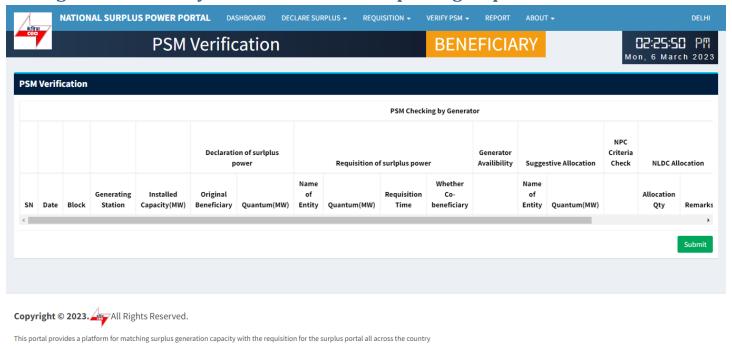

## **PSM** verification by Generator

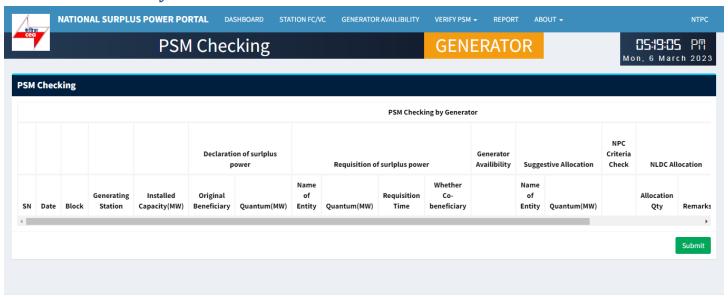

Copyright © 2023. All Rights Reserved.

This portal provides a platform for matching surplus generation capacity with the requisition for the surplus portal all across the country

# Portal Flow on Short Term (one day) Basis

# Information of surplus power by original beneficiary

### **DECLARE SURPLUS(SHORT)**

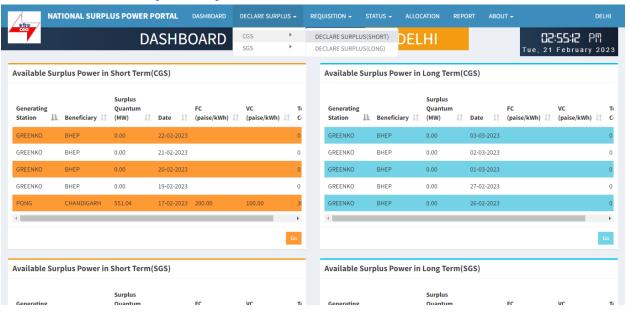

To declare surplus in short term(one day) basis go to DECLARE SURPLUS=>CGS=>DECLARE SURPLUS(SHORT)

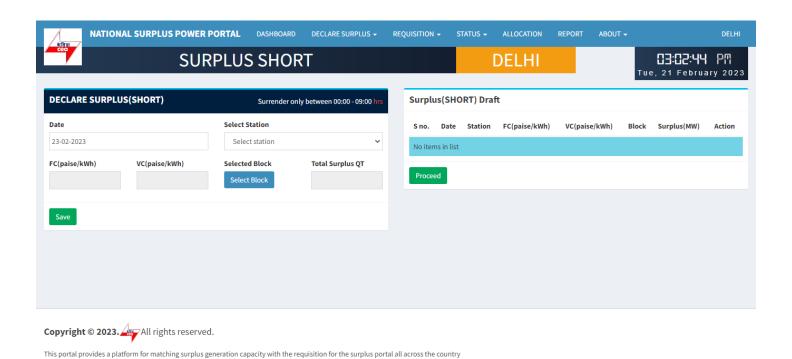

**Surplus Short** 

- Date Select date that you want to declare surplus for.
- Select Station Select surplus station.
- FV & VC Automatically fills as per selected station.
- Select Block A popup will appear showing all the 96 blocks with quantum input field.
- Total Surplus QT It will automatically fill after block selection.

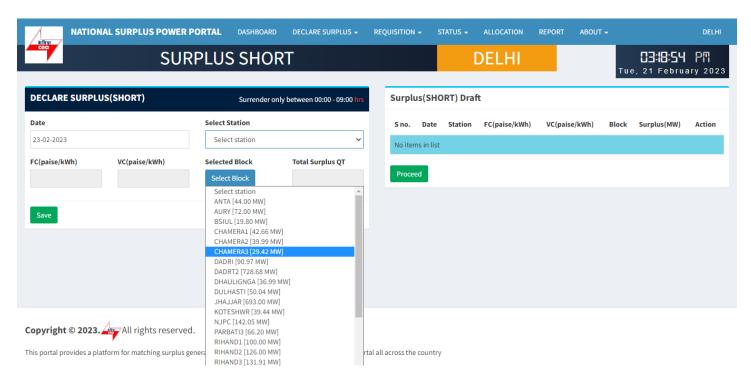

### Select Station

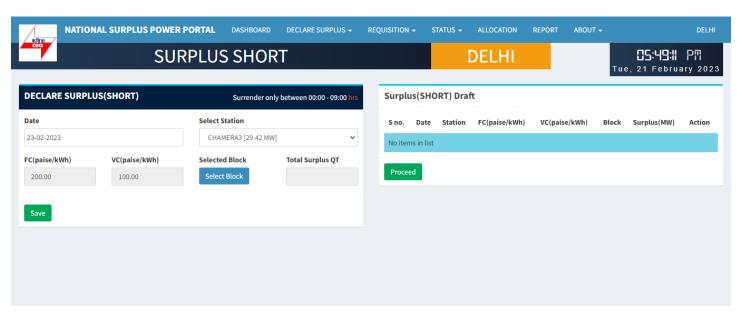

Copyright © 2023. All rights reserved.

This portal provides a platform for matching surplus generation capacity with the requisition for the surplus portal all across the country

### Select Block

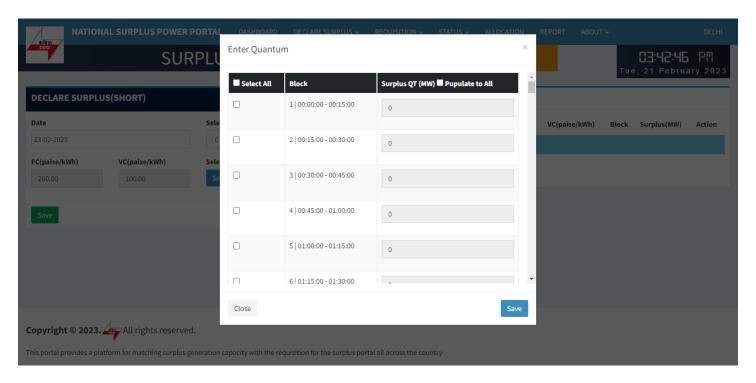

### Enter Quantum:- This form will appear on clicking "Select Block" button

- Select All Check this box to enable all the 96 block at once and uncheck to disable.
- Checkbox Check to enable each row to fillquantum.
- Block Shows block and block time.
- Surplus QT(MW) By default it is filled with a default value(Selected station(MW)) but you can change it.
- Populate to All It will populate.

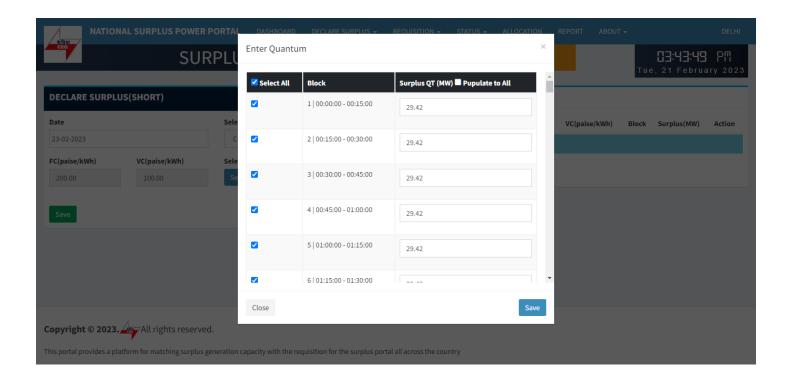

### Select all

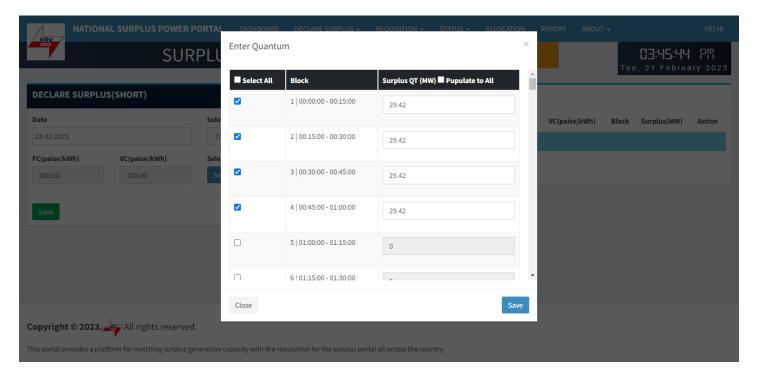

### Select one by one

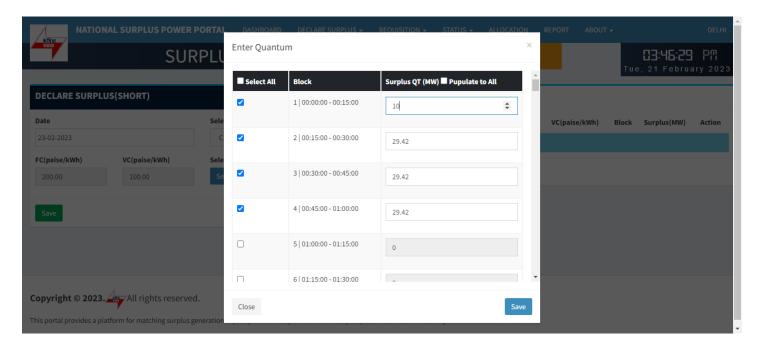

Enter Quatum for each field you selected

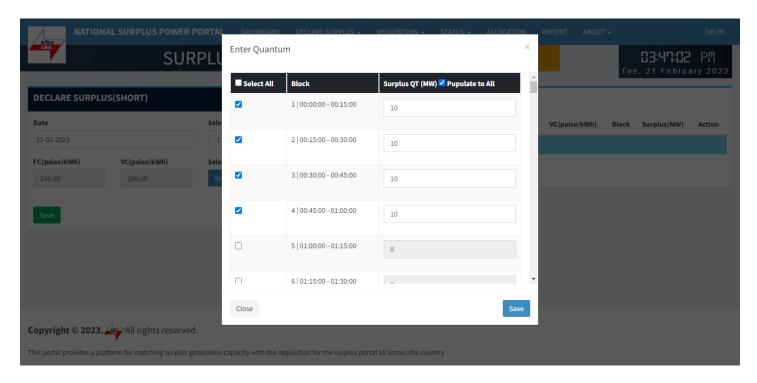

### Populate to all

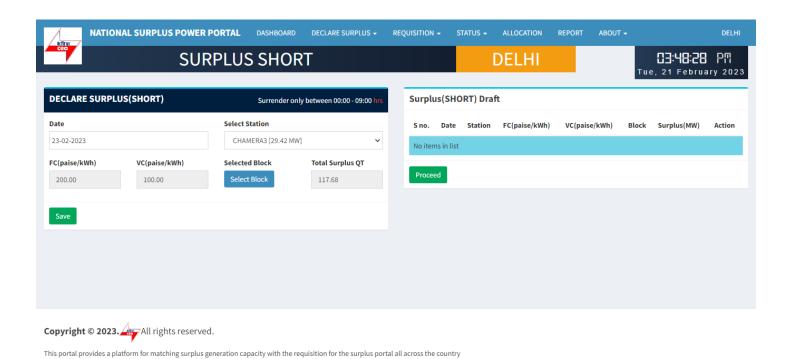

Save:- It will save the filled details and display it in "Surplus(SHORT) Draft" table.

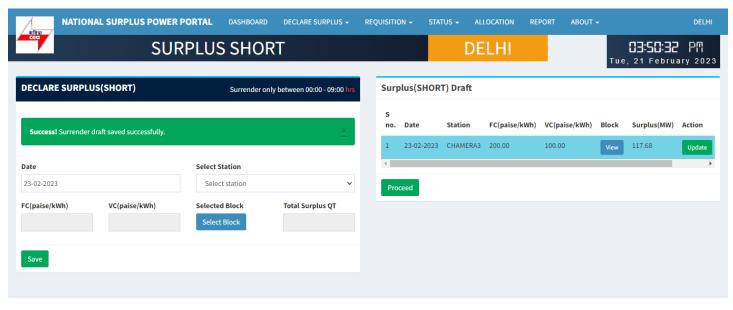

Copyright © 2023. All rights reserved.

This portal provides a platform for matching surplus generation capacity with the requisition for the surplus portal all across the country provides and the surplus portal all across the country provides and the surplus portal all across the country provides and the surplus portal all across the country provides and the surplus portal all across the country provides and the surplus portal all across the country provides and the surplus portal all across the country provides and the surplus portal all across the country provides and the surplus portal all across the country provides and the surplus portal all across the country provides and the surplus portal all across the country provides and the surplus portal all across the country provides and the surplus portal all across the country provides and the surplus portal all across the country provides and the surplus portal all across the surplus portal all across the surplus portal all across the surplus portal all across the surplus portal all across the surplus portal all across the surplus portal all across the surplus portal all across the surplus portal all across the surplus portal all across the surplus portal all across the surplus portal all across the surplus portal all across the surplus portal all across the surplus portal across the surplus portal across th

**Surplus (SHORT) Draft:-** It shows all the submitted surplus power with their serial number, date, station, FC, VC, Block, Surplus QT

- View A popup will appear showing submitted surplus blocks.
- Update To update any submitted row before final submission.
- Discard Click to discard row.

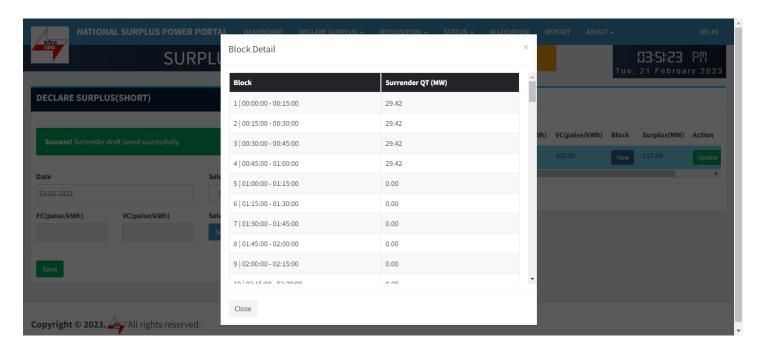

View block details in draft

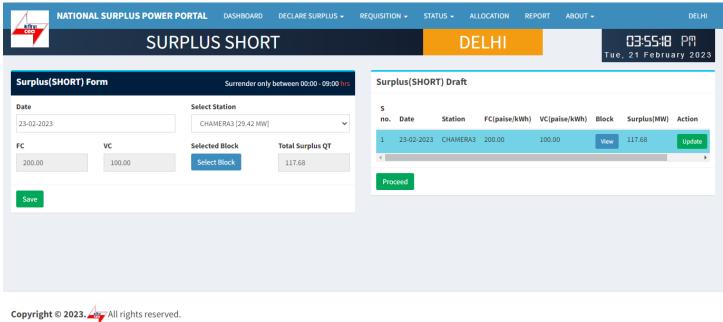

This portal provides a platform for matching surplus generation capacity with the requisition for the surplus portal all across the country provides and the surplus portal all across the country provides and the surplus portal all across the country provides and the surplus portal all across the country provides and the surplus portal all across the country provides and the surplus portal all across the country provides and the surplus portal all across the country provides and the surplus portal all across the country provides and the surplus portal all across the country provides and the surplus portal all across the country provides and the surplus portal all across the country provides and the surplus portal all across the country provides and the surplus portal all across the country provides and the surplus portal all across the country provides and the surplus portal all across the surplus portal all across the surplus portal all across the surplus portal all across the surplus portal all across the surplus portal all across the surplus portal all across the surplus portal all across the surplus portal all across the surplus portal all across the surplus portal all across the surplus portal all across the surplus portal all across the surplus portal all across the surplus portal across the surplus portal across th

### Update data in draft for selected row

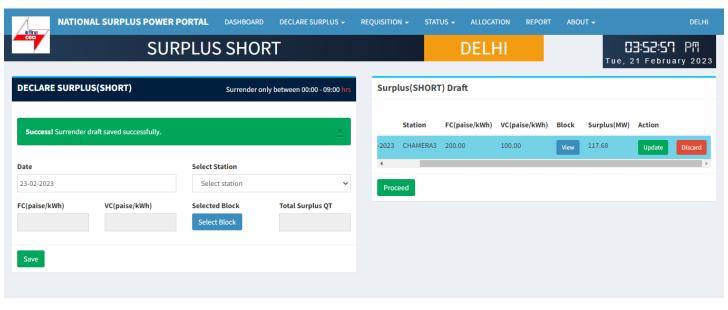

Copyright © 2023. All rights reserved.

This portal provides a platform for matching surplus generation capacity with the requisition for the surplus portal all across the country

Proceed:- Click for final declaration of the submitted surplus QT displaying Surplus draft

A popup will appear to accept terms & condition before declaration.

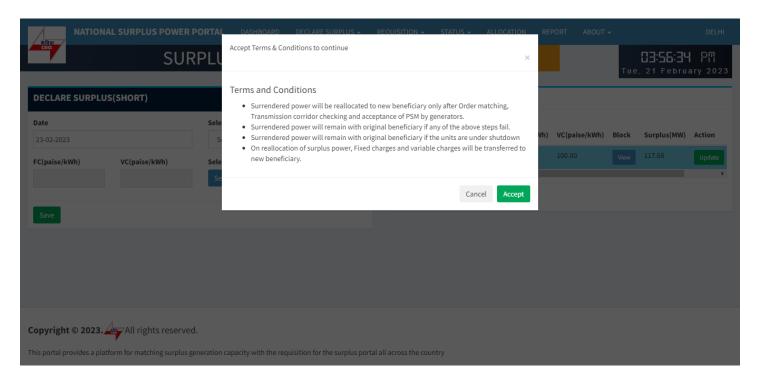

Accept terms & condition while submitting surplus

This portal provides a platform for matching surplus generation capacity with the requisition for the surplus portal all across the country

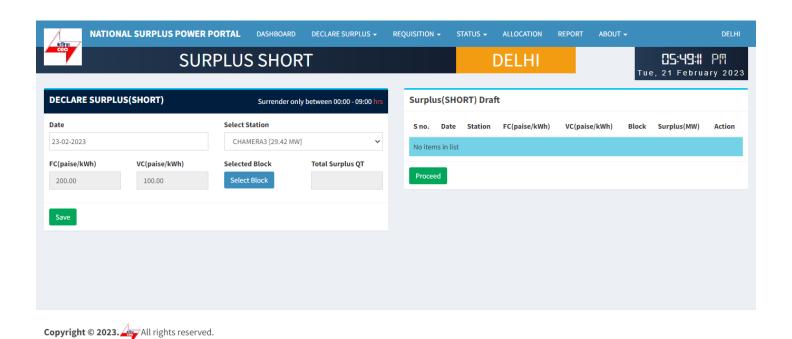

Discard

## Requisition from new beneficiary

# **REQUISITION (SHORT)**

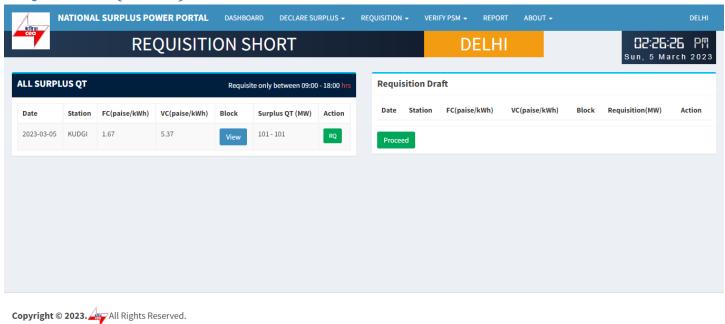

All SURPLUS QT:- All surplus QT will be shown in in this table available for requisition.

• View – A popup will appear showing all the 96 blocks with MW.

This portal provides a platform for matching surplus generation capacity with the requisition for the surplus portal all across the country

RQ – Click to open requisition form for selected row.

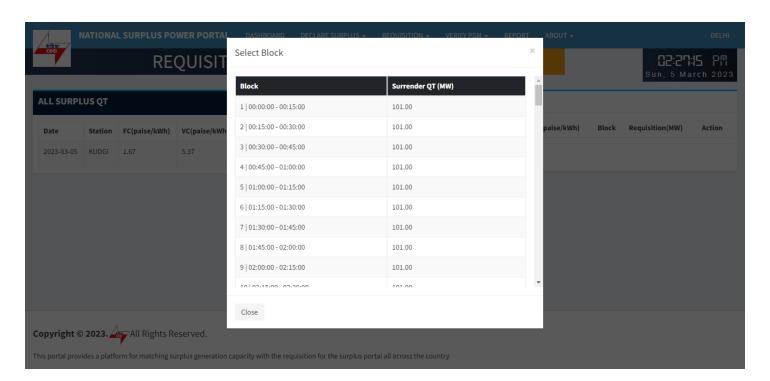

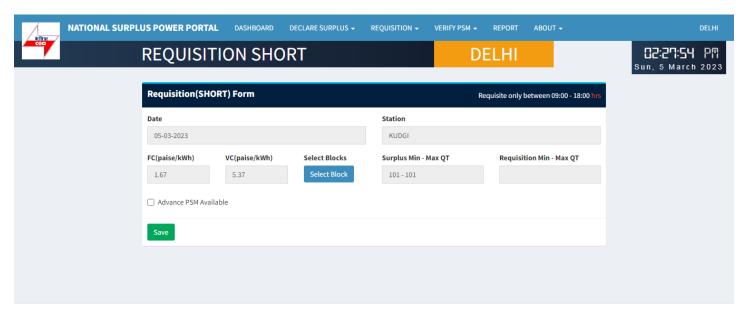

Copyright © 2023. All Rights Reserved.

This portal provides a platform for matching surplus generation capacity with the requisition for the surplus portal all across the country provides and the surplus portal all across the country provides and the surplus portal all across the country provides are platform for matching surplus generation capacity with the requisition for the surplus portal all across the country provides are platform for matching surplus generation capacity with the requisition for the surplus portal all across the country provides are platform for matching surplus generation capacity with the requisition for the surplus portal all across the country provides are platform for matching surplus generation capacity with the requisition for the surplus portal all across the country provides are platform for the surplus generation for the surplus generation generation generation genera

### REQUISITION SHORT FORM:- It has 6 fields and one block selection button

- Date Surplus date.
- Station surplus station.
- FV & VC Automatically fills as per selected station.
- Select Block A popup will appear showing all the 96 blocks with quantum input field.
- Surplus Min-Max QT Shows surplus range.
- Requisition Min-Max QT Automatically fills after blocks selection showing range.

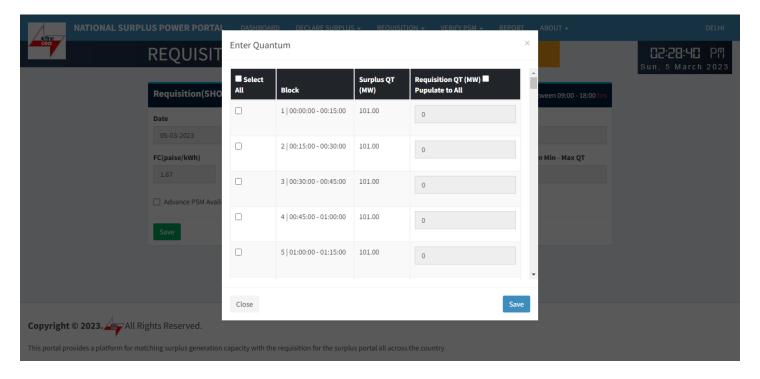

### **Enter Quantum:-** Fill the quantum for requisition.

- Select All Check to enable all the available blocks at once.
- Block Shows block and block time.
- Surplus QT(MW) Shows available surplus quantity for each block.
- Requisition QT(MW) By default it is filled with surplus mw but you can change it as per requirement.
- Populate to All It will populate first row value to all selected blocks.

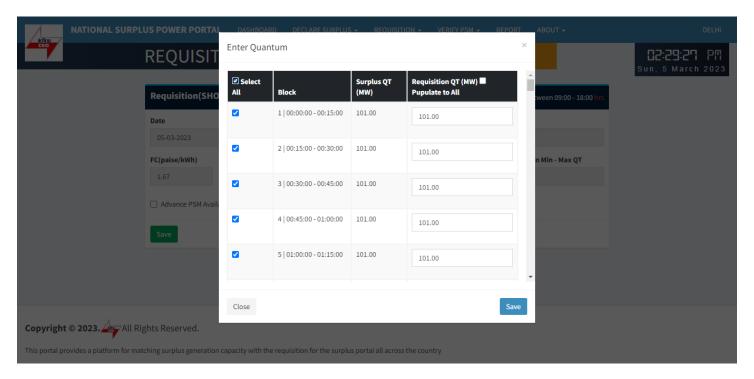

### Select All

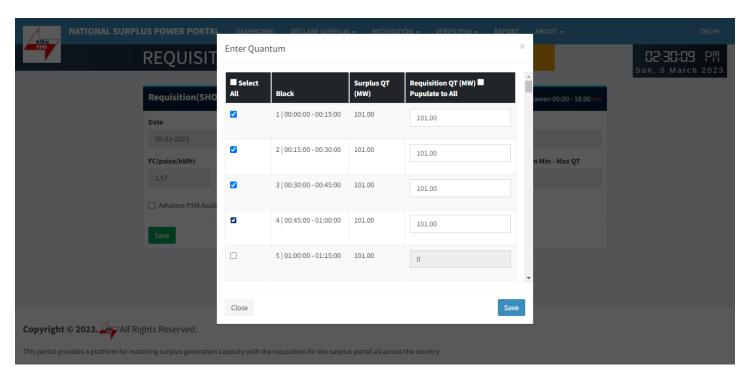

### Populate to All

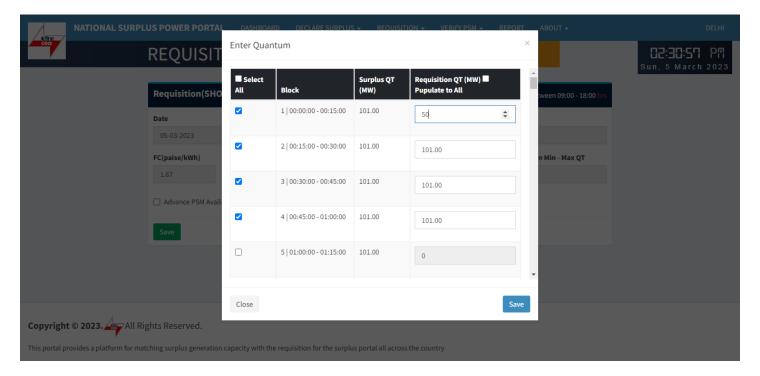

Select each row one by one

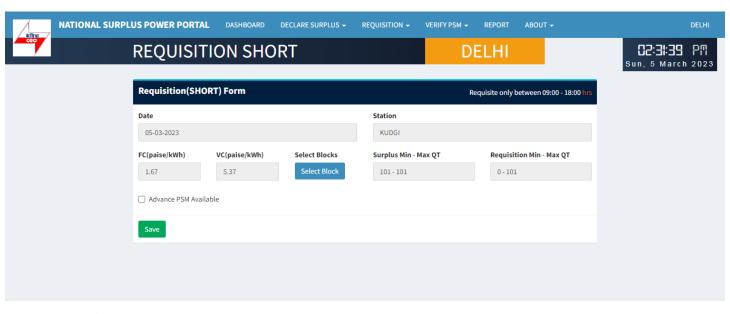

Copyright © 2023. All Rights Reserved.

This portal provides a platform for matching surplus generation capacity with the requisition for the surplus portal all across the country of the surplus portal all across the country of the surplus

Save:- Click to save filled data in the draft

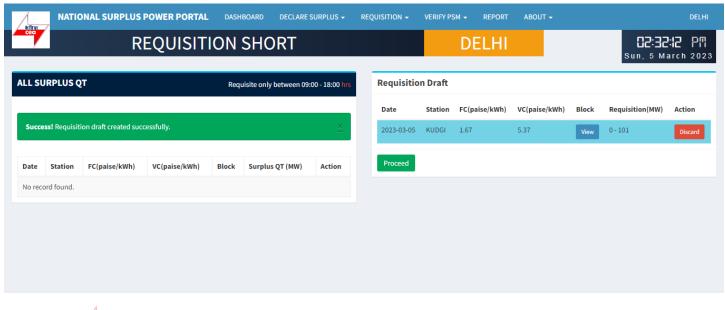

Copyright © 2023. All Rights Reserved.

This portal provides a platform for matching surplus generation capacity with the requisition for the surplus portal all across the country provides and the surplus portal all across the country provides and the surplus portal all across the country provides are platform for matching surplus generation capacity with the requisition for the surplus portal all across the country provides are platform for matching surplus generation capacity with the requisition for the surplus portal all across the country provides are platform for matching surplus generation capacity with the requisition for the surplus portal all across the country provides are platform for matching surplus generation capacity with the requisition for the surplus portal all across the country provides are platform for the surplus generation for the surplus generation generation generation genera

### Requisition Draft:- In this table all the submitted requisition will be displayed

- View A popup will appear showing blocks details.
- Discard Discard current row.
- Proceed Final requisition submission a popup will be displayed to accept terms & condition.

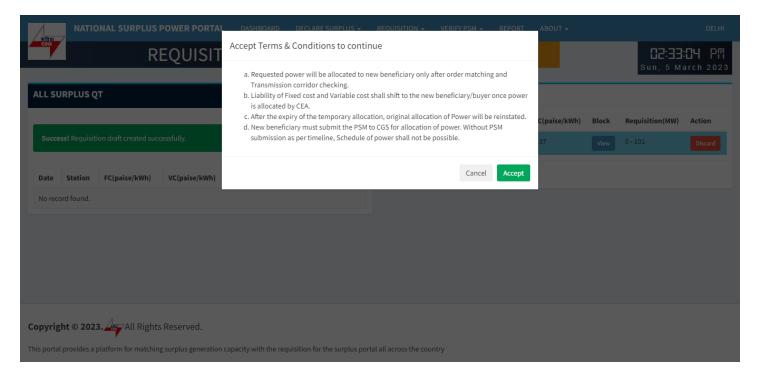

**Terms &condition** 

# Availability check by Generator

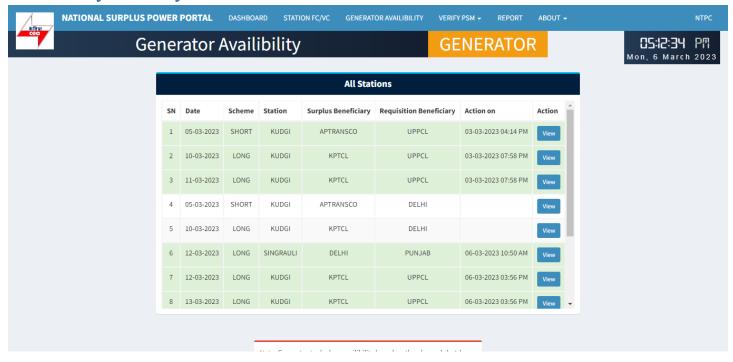

# Criteria check by NPC

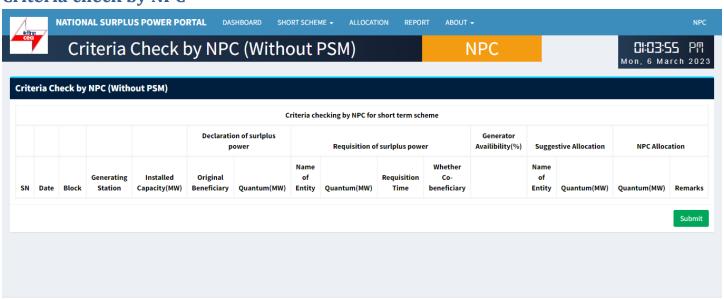

Copyright © 2023. All Rights Reserved.

# Transmission availability check by NLDC

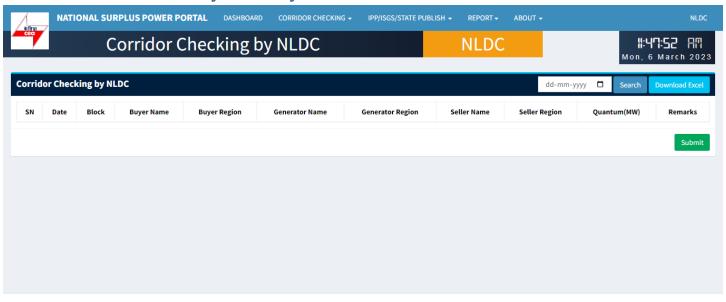

Copyright © 2023. All Rights Reserved.

This portal provides a platform for matching surplus generation capacity with the requisition for the surplus portal all across the country

# Final allocation of power by NPC/ERPC

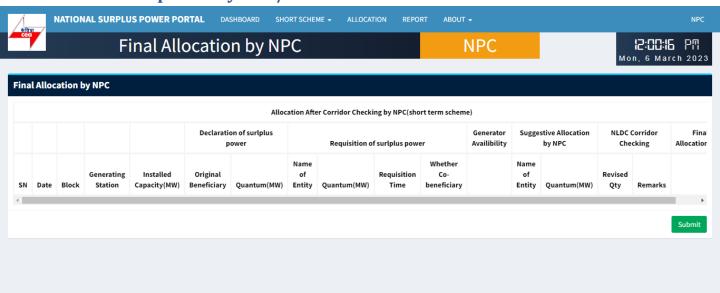

Copyright © 2023. All Rights Reserved.

# Arrangement of PSM by new beneficiaries & updating on portal

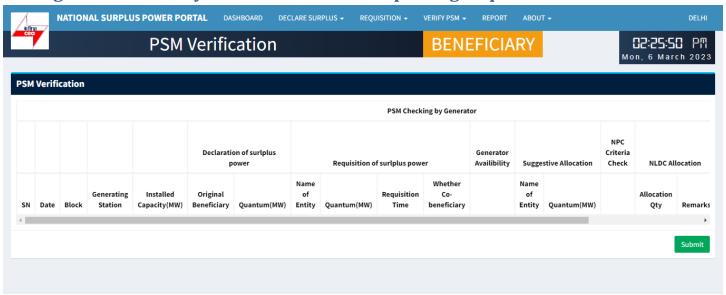

Copyright © 2023. All Rights Reserved.

This portal provides a platform for matching surplus generation capacity with the requisition for the surplus portal all across the country

# **PSM** verification by Generator

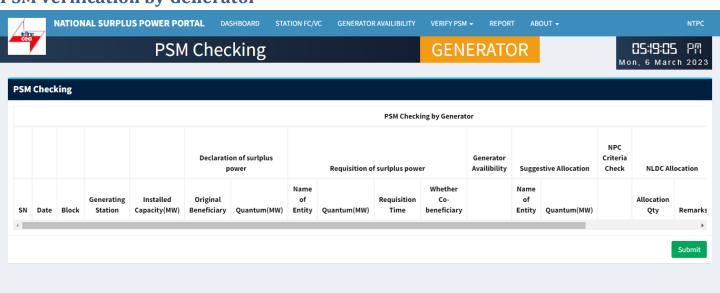

Copyright © 2023. All Rights Reserved.